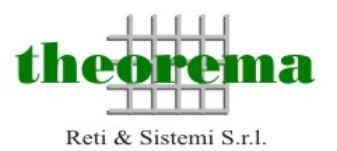

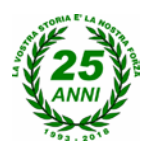

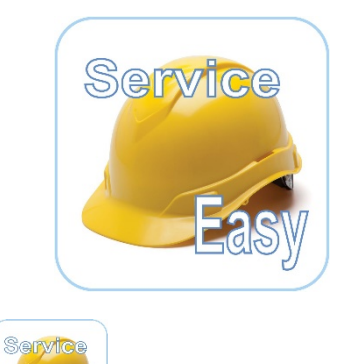

**1) Avvio di Service-Easy**

Applicazione USER: Per effettuare richieste di manutenzione da parte degli utenti Applicazione ADMIN: Per la gestione e l'evasione delle richieste USER

Come già avveniva per le richieste di assistenza HelpDesk i PC degli utenti avranno a disposizione un'icona sul desktop per accedere al servizio. Anche in questo caso l'icona sarà inserita automaticamente (con eventuali altri plug-in) attraverso la procedura di script iniziale di accesso al dominio. La schermata iniziale di Service\_Easy **solo al primo accesso** sarà come quella mostrata nella figura successiva:

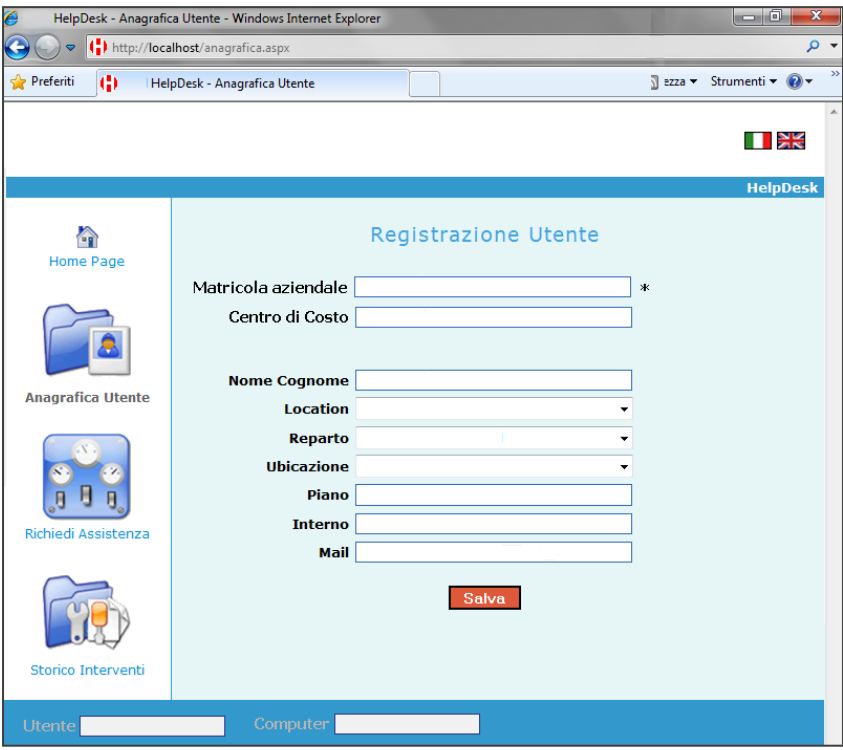

Il campo chiave MATRICOLA AZIENDALE è obbligatorio e consentirà di intercettare il valore del campo CENTRO DI COSTO in quanto relazionato ad una tabella che sarà aggiornata con cadenza mensile a cura dell'azienda. Da tale tabella potrà anche essere intercettato il valore NOME – CO-GNOME. La compilazione degli altri dati sarà a cura dell'utente che dovrà fornire **solo al primo accesso** di Service Easy. Il mach fra i dati di registrazione e la tabella fornita dall'azienda sarà comunque attivo ad ogni accesso ed eventua-

li modifiche saranno aggiornate in modo automatico.

L' assenza di valore nel campo CENTRO DI COSTO genererà un alert non bloccante sia per l'utente che per il gestore. Eventuali variazioni nel campo CENTRO DI COSTO non influiranno sui record storici ma solo su quelli successivi. La pagina di registrazione sarà comunque sempre consultabile e modificabile dalla sezione a sinistra ANAGRAFICA UTENTE.

Il nome utente e nome macchina, anche se non indispensabili, saranno comunque considerati in quanto è già attiva una procedura in grado di intercettarli.

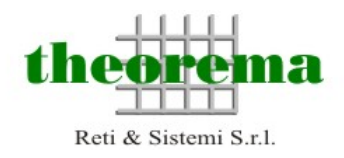

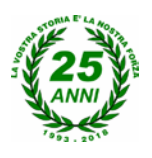

## **2) Home Page**

### Per la Home si propongono 2 soluzioni

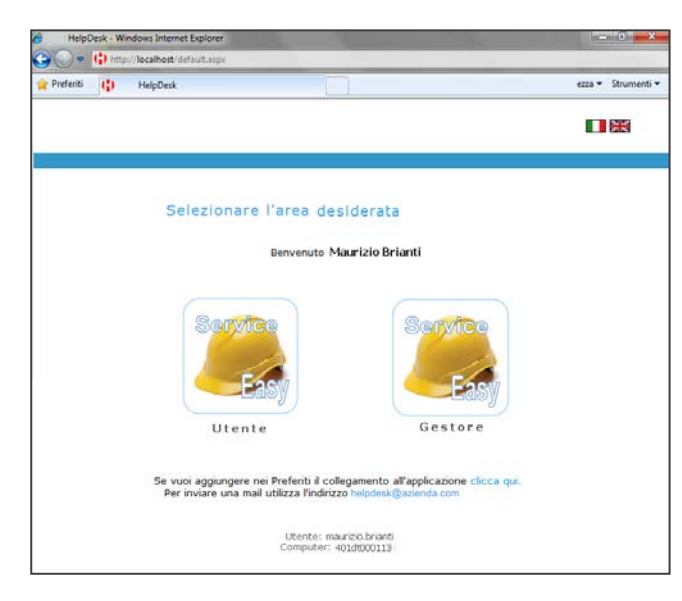

### **Soluzione a)**

La maschera propone e chiede se entrare come Utente (per fare una richiesta di manutenzione) o come Gestore (per amministrarle)

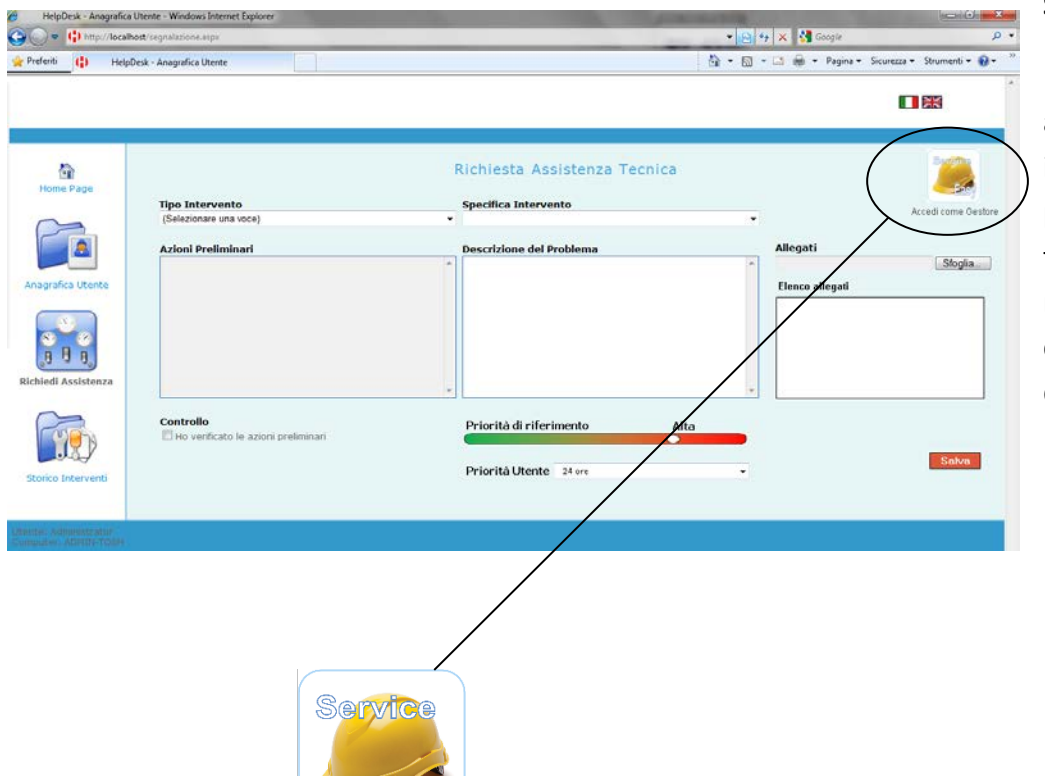

Accedi come Gestore

Վn

#### **Soluzione b)**

L'applicazione si apre direttamente in modalità utente, poi, attraverso un tasto o un collegamento si potrà accedere alla sezione di Gestione (Admin)

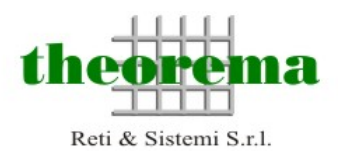

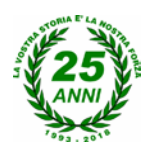

# **3) Interfaccia Utente**

L'interfaccia utente si presenterà come la figura qui sotto:

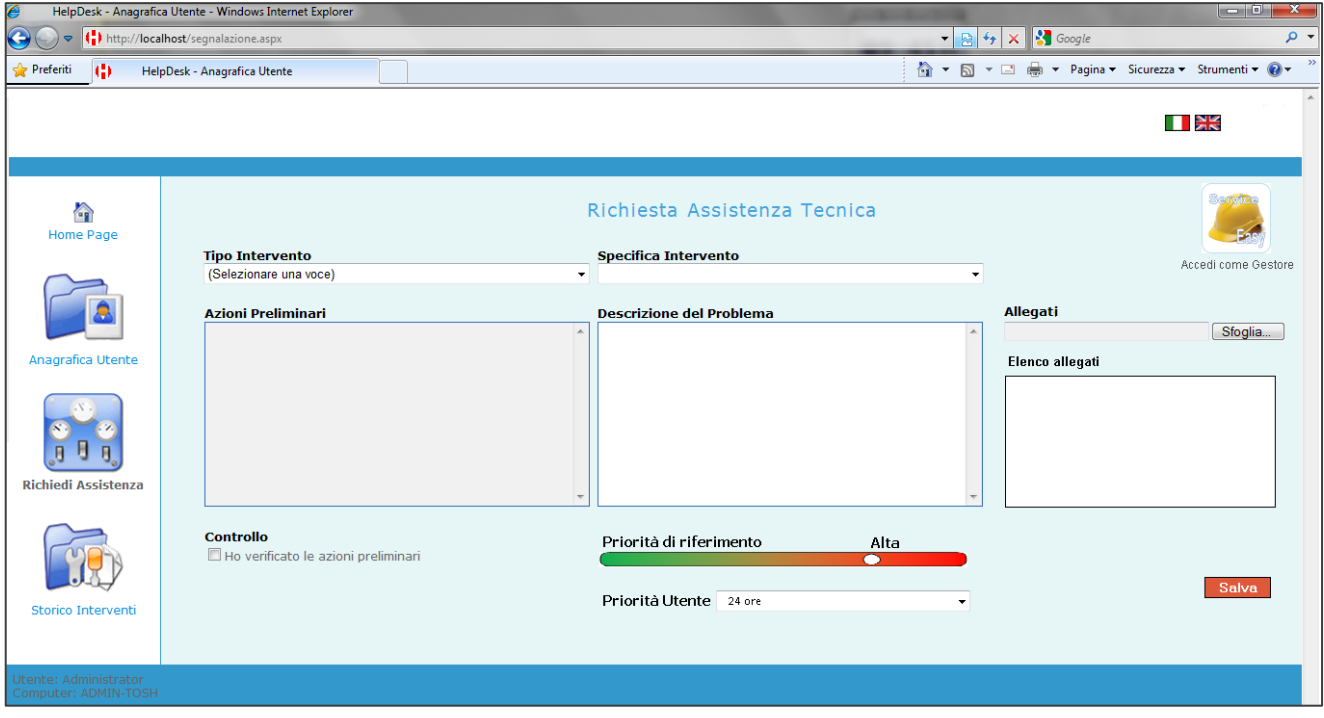

I campi presenti sono:

- **TIPOLOGIA INTERVENTO**: Identifica il primo livello d'identificazione della manutenzione (es: elettrico, idraulico, trasloco …)
- **SPECIFICA INTERVENTO:** Identifica il secondo livello d'identificazione della manutenzione (es: cambio lampada, perdita acqua …)
- **AZIONI PRELIMINARI:** In seguito all'abbinamento TIPOLOGIA SPECIFICA, saranno disponibili delle azioni/consigli che l'utente dovrà mettere in pratica prima di avviare la procedura di richiesta manutenzione
- **CONTROLLO:** L'utente deve confermare di aver letto le azioni preliminari
- **DESCRIZIONE PROBLEMA:** Campo testo libero
- **PRIORITA' DI RIFERIMENTO\*:** La priorità di riferimento indica la percezione dell'azienda in funzione del tipo di richiesta. Non esprime il tempo di intervento da procedura ma solo un riferimento concettuale (Bassa, Media, Alta, Altissima)
- **PRIORITA' UTENTE:** E' l'aspettativa dell'utente in termini di tempo per quel tipo di manutenzione. Il campo sarà un menù a tendina con i seguenti valori: 4/8 ore; 24 ore; 48 ore; 72 ore; 1 settimana; 2 settimane; oltre.
- **ALLEGATI\***: consente di allegare uno o più file da inserire direttamente sul DB con un limite massimo 3 file per 5MB cad.
- **ELENCO ALLEGATI:** È la lista degli allegati caricati

Tutti i campi precompilati sono gestibili dall'amministratore del sistema il quale potrà aggiungere, modificare o eliminare i valori in esso contenuti (vedi maschera successiva)

\* Sarà inserite una legenda informativa.

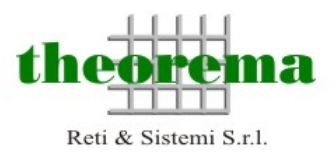

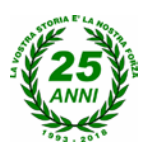

### **4) Manutenzione ORDINARIA e STRAORDINARIA**

Un altro valore fondamentale che dovrà essere gestito a monte dall'amministratore è la divisione degli interventi fra manutenzione **ORDINARIA** (solitamente intesa per il ripristino di funzionalità) da quella **STRAORDINARIA**.

### **a) Manutenzione Ordinaria**

L'utente genera la richiesta che entra immediatamente a far parte delle richieste da evadere da parte del gestore

## **b) Manutenzione Straordinaria**

La manutenzione straordinaria, necessita invece di un'autorizzazione da parte del responsabile del richiedente. Qualora la tipologia d'intervento è classificata come STRAORDINARIA l'utente dovrà indicare attraverso una finestra di popup la mail del responsabile che dovrà approvare la richiesta che sarà automaticamente inoltrata. Attraverso un link direttamente all'interno della mail il responsabile, potrà accedere a quella specifica richiesta autorizzando

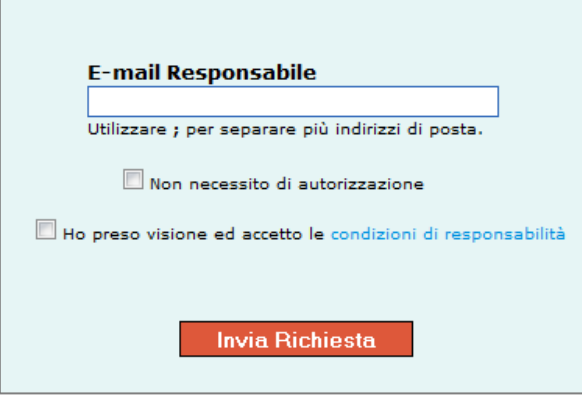

o respingendo la domanda.

Fino a che la richiesta non sarà autorizzata sarà visibile al gestore ma non assegnabile (stato: bloccata)

E' da valutare se gestire il caso in cui il richiedente non necessita di autorizzazione.

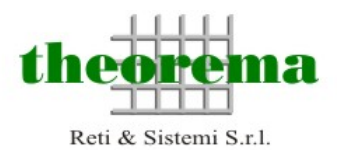

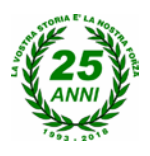

# **5) Interfaccia ADMIN - Gestore**

Il gestore per l'organizzazione delle manutenzioni avrà a disposizione un cruscotto come quello mostrato di seguito:

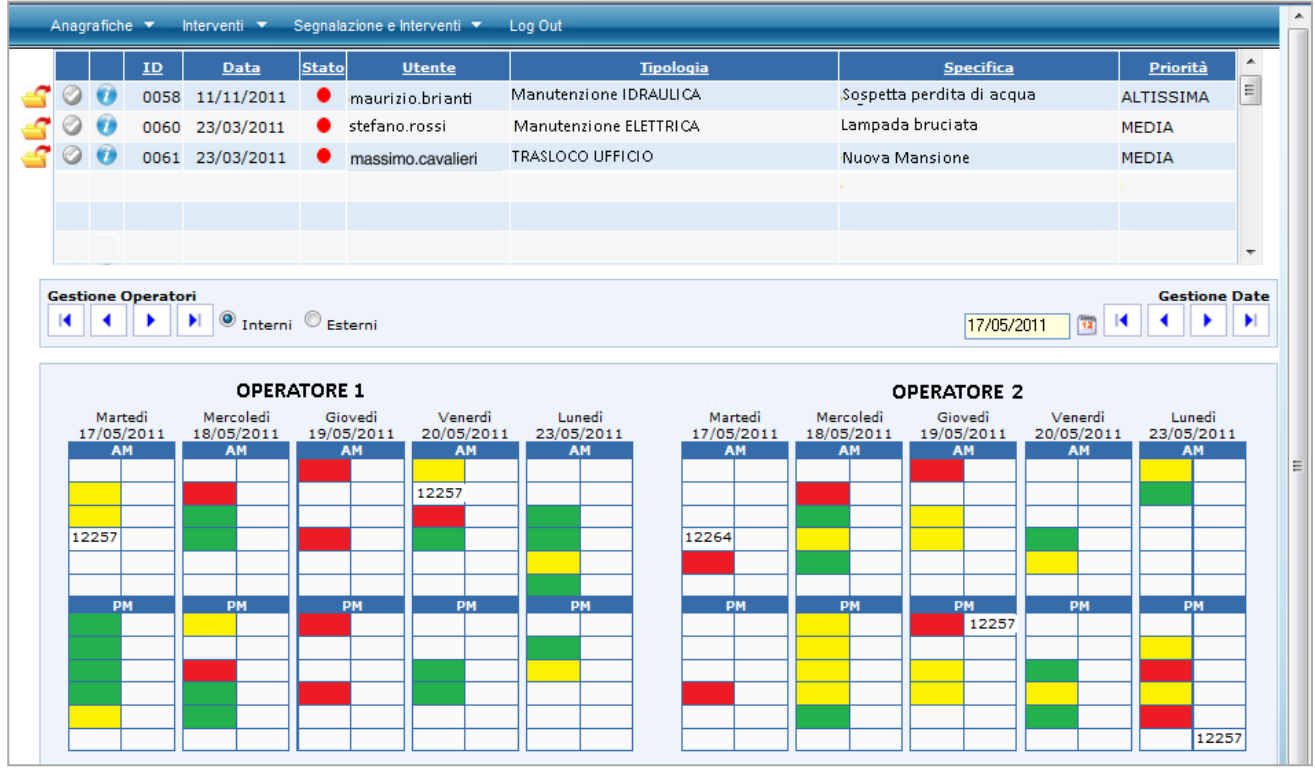

Nella parte alta, sono visualizzate le manutenzioni. Attraverso un filtro sarà possibile visualizzare le chiamate in base allo stato: O DA ASSEGNARE ASSEGNATE APERTE ASSEGNATE CHIUSE

Nella parte bassa è disponibile un calendario diviso per operatore che mostrerà tutti gli interventi in gestione. Questo risulterà molto utile per capire "a colpo d'occhio" l'impegno della persona. Anche in questo gli stati dell'intervento saranno gestiti tramite i colori:

- **Intervento difficile = soluzione lunga**
- $\bigcirc$  Intervento medio = soluzione breve
- $\bigcap$  Intervento facile = soluzione immediata
- $\bigcap$  Intervento chiuso

Per assegnare l'intervento sarà sufficiente:

- a) Selezionare l'intervento da assegnare dalla parte alta
- b) Individuare la casella di assegnamento (OPERATORE DATA ORA)
- c) Fare doppio clic all'interno della casella
- d) Aggiungere eventuali commenti pubblici, privati o allegati nella maschera di dettaglio chiamata (vedi sotto)
- e) Premere SALVA

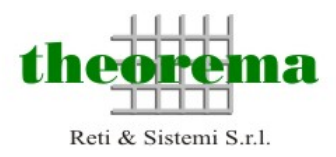

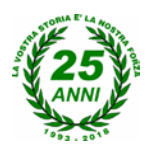

## **6) Attività dell'OPERATORE**

L'operatore che vede nella propria area un intervento assegnato dovrà semplicemente fare doppio clic sulla casella di riferimento. Si aprirà una finestra come mostrato qui sotto che mostrerà tutti i dettagli della richiesta:

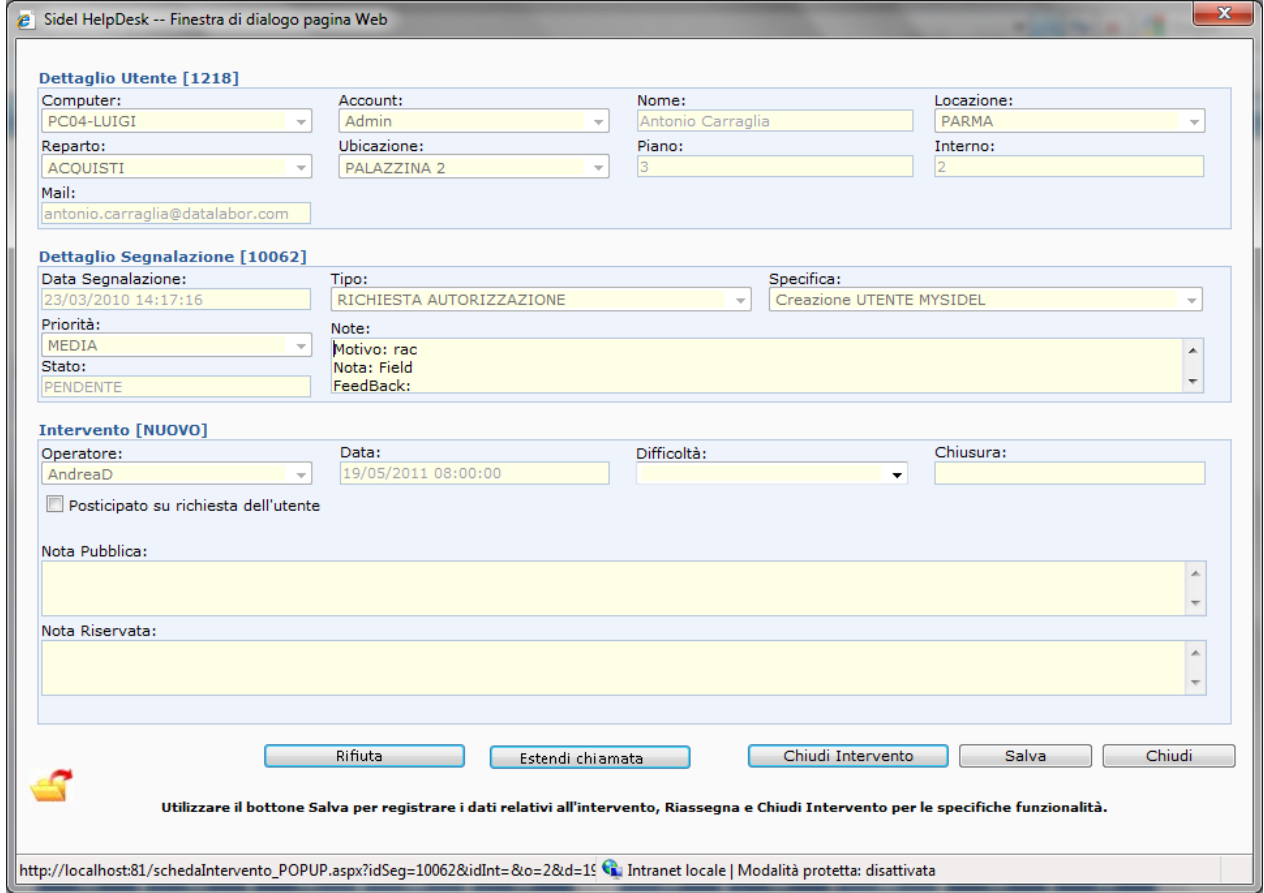

Le azioni possibili dell'operatore sono:

#### **a) Rifiuta**

In questo caso l'operatore non accetta la chiamata e la re-immette nella lista a disposizione del gestore per essere riassegnata

#### **b) Estendi chiamata**

In questo caso l'operatore coinvolge un collega nell'intervento tramite l'indirizzo mail o un elenco predefinito popolato dalla lista degli operatori memorizzati. La gestione di questa procedura rispetta quanto già visto nella gestione del Ticket per quanto riguarda le segnalazioni. Tramite un'icona posizionata a fianco della lista chiamate e nella finestra di dettaglio segnalazione, sarà possibile visionare gli interventi in ordine cronologico relativi a quella segnalazione.

#### **c) Salva**

Aggiorna eventuali variazioni alla segnalazione. In particolare possono essere modificate: Note Pubbliche, Note Private, Aggiunta di allegati …

#### **d) Chiudi Intervento**

L'intervento viene dichiarato risolto/chiuso

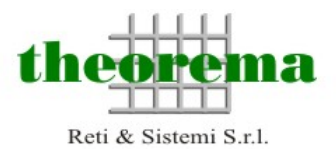

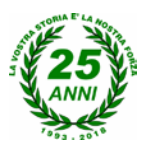

## **7) Gestione della comunicazione**

La comunicazione avviene sempre attraverso mail automatiche inviate dall'applicazione attraverso SMTP e non attraverso client di posta (Outlook). In particolare:

#### **Operatore-Utente:**

- Presa in carico della segnalazione
- Aggiornamenti della segnalazione
- Chiusura della segnalazione
- Richiesta di soddisfazione del servizio (vedi oltre)

#### **Operatore-Operatore**

• Richiesta di coinvolgimento in una segnalazione

#### **Utente-Utente**

• Richiesta di autorizzazione per manutenzione straordinarie

Per ognuna di queste mail sarà necessario definire il testo che dovranno contenere.

### **8) Richiesta di soddisfazione del servizio**

Tutte le volte che una segnalazione viene chiusa sarà inviata una mail (all'utente autore della richiesta) al fine di valutare il gradimento del servizio. Un link darà accesso ad una pagina web che proporrà semplicemente tre emoticons oltre ad un testo libero. Le risposte saranno storicizzate per fini statistici.